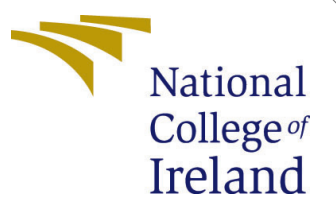

# Configuration Manual

MSc Research Project Data Analytics 2022-2023

Gayathri Malaichamy Student ID:X21117683

School of Computing National College of Ireland

Supervisor: Anderson Simiscuka

#### National College of Ireland Project Submission Sheet School of Computing

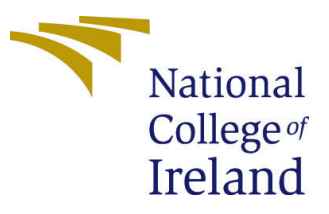

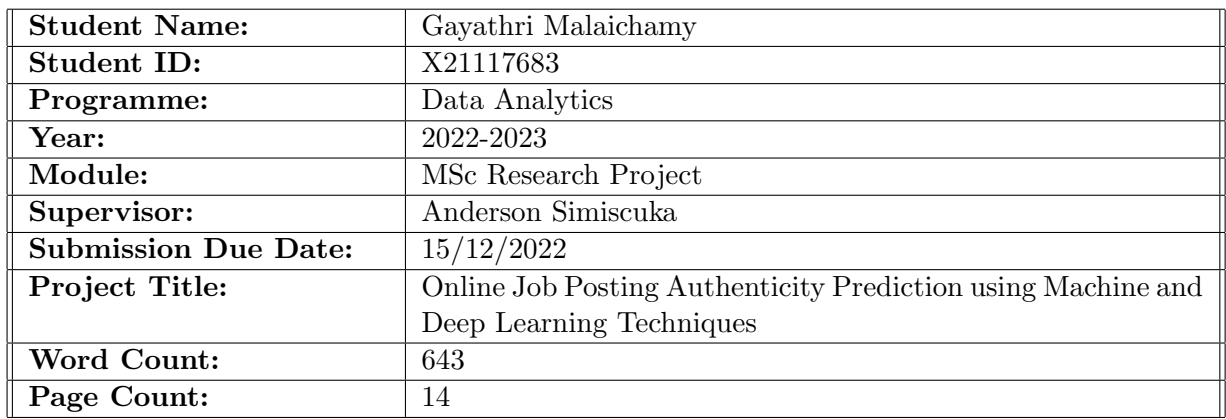

I hereby certify that the information contained in this (my submission) is information pertaining to research I conducted for this project. All information other than my own contribution will be fully referenced and listed in the relevant bibliography section at the rear of the project.

ALL internet material must be referenced in the bibliography section. Students are required to use the Referencing Standard specified in the report template. To use other author's written or electronic work is illegal (plagiarism) and may result in disciplinary action.

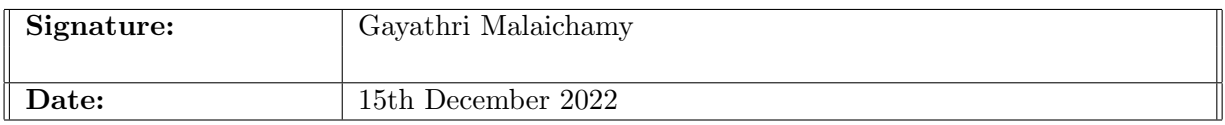

#### PLEASE READ THE FOLLOWING INSTRUCTIONS AND CHECKLIST:

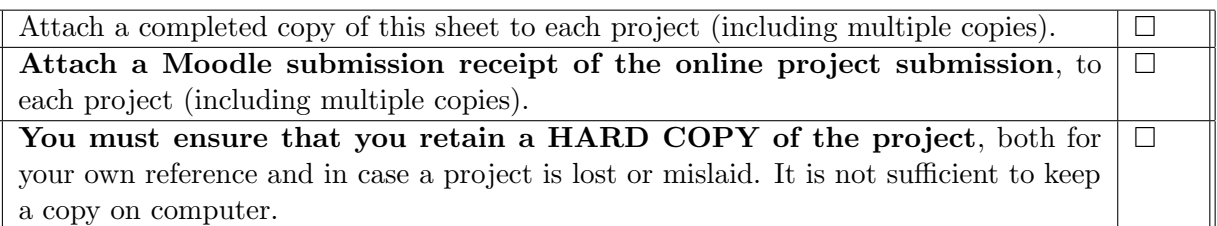

Assignments that are submitted to the Programme Coordinator office must be placed into the assignment box located outside the office.

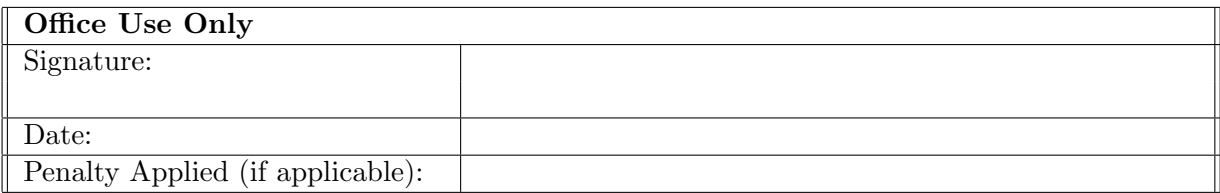

# Configuration Manual

Gayathri Malaichamy X21117683

### 1 Introduction

Configuration Manual provides the details about system requirements, environment setup, tools and algorithms used for the Fake job prediction implementation. In this research, both Machine Learning and Deep Learning classifiers were used along with feature extraction techniques. To validate the model performance, evaluation metrics such as Accuracy, Time, F1-score, Precision and Recall were used. The process followed during the development phase as well as the final research findings are documented in the implementation section.

## 2 System Specification

The details of system specification are listed as follows.

- Operating System: Mac OS Ventura 13.0
- Chip: Apple M1
- Memory: 8GB
- Storage: Macintosh HD 494.38GB

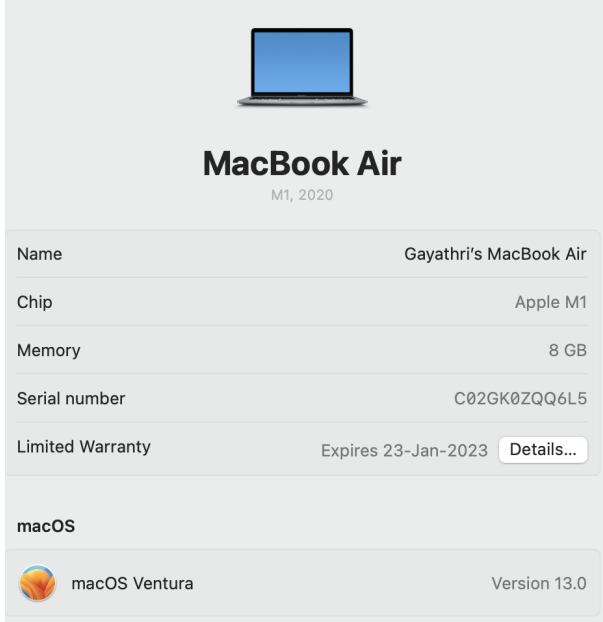

Figure 1: System Specification

# 3 Software Requirements

This research work was implemented using Machine Learning and Deep Learning approaches and hence Python 3 was used for project implementation. For code implementation, Google Colaboratory was used as its faster and consists of plethora of libraries required for Deep Learning models.

| <b>Table of contents</b>               | $+ Code + Text$<br>$\square$ $\times$    | Copy to Drive |              |               |                |          |             |
|----------------------------------------|------------------------------------------|---------------|--------------|---------------|----------------|----------|-------------|
| <b>Getting started</b><br>Data science | Examples                                 | Recent        | Google Drive | GitHub        |                | Upload   |             |
| Machine learning<br>More Resources     | Filter notebooks                         |               | Ψ            |               |                |          |             |
| Featured examples                      | Title                                    |               |              | Last opened A | First opened = |          | 作           |
| <b>B</b> Section                       | Welcome To Colaboratory<br><sub>co</sub> |               |              | December 7    | April 18       |          | Ø           |
|                                        | Untitled4.ipynb                          |               |              | November 2    | November 2     | <b>D</b> | $\boxtimes$ |
|                                        | Untitled                                 |               |              | November 2    | August 17      | 図        | $\boxtimes$ |
|                                        | Untitled4.ipynb                          |               |              | November 2    | July 29        | <b>D</b> | ☑           |
|                                        | Untitled5.ipynb                          |               |              | November 2    | July 29        | <b>B</b> | Ø           |

Figure 2: Google Colaboratory

# 4 Data Source

The fake job data was collected from the public repository called "Kaggle"<sup>[1](#page-4-0)</sup>. This dataset consists of 17000 records and 18 columns. All these records are related to meta data about the job information.

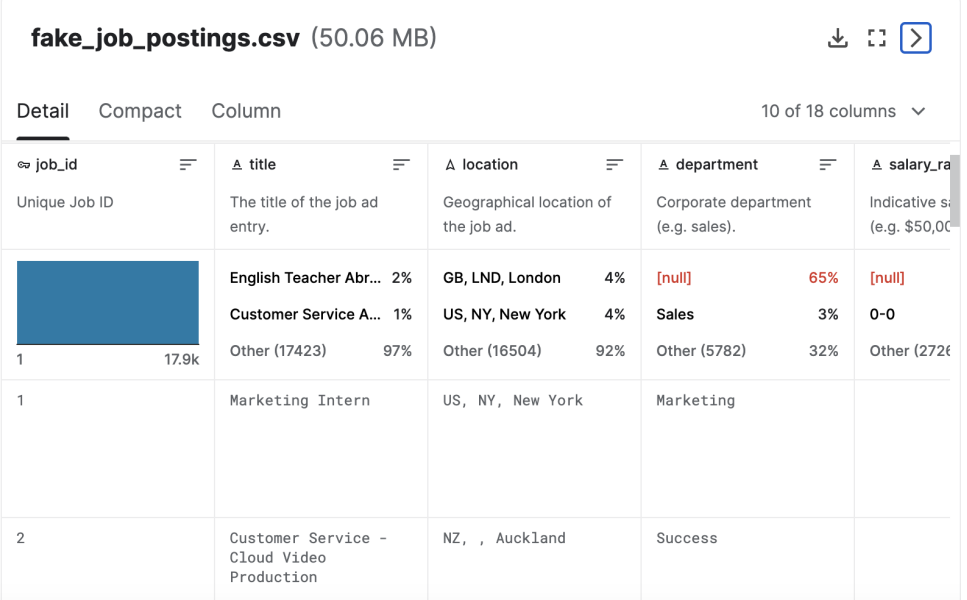

Figure 3: sourcedata

# 5 Data Load and Analysis

Firstly, important libraries were imported as shown in figure [4](#page-5-0)

<span id="page-4-0"></span><sup>1</sup>https://www.kaggle.com/datasets/shivamb/real-or-fake-fake-jobposting-prediction

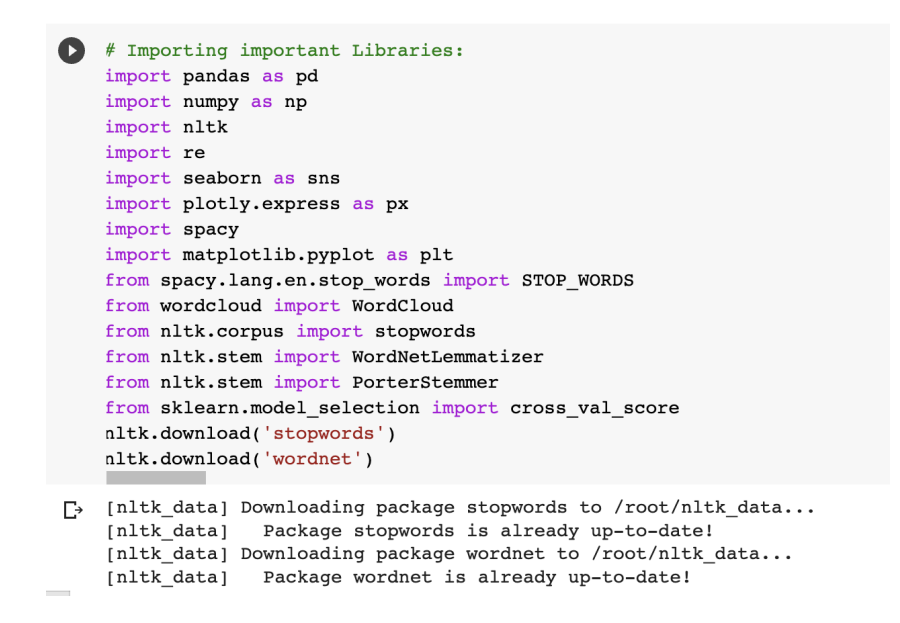

<span id="page-5-0"></span>Figure 4: Important packages and Libraries

Fake job data was taken from Kaggle repository and kept in the Google Drive [5.](#page-5-1) From Google drive , the code was loaded in to Data input data frame by using pandas library as shown in figure [6](#page-5-2)

```
[ ] # Importing the fake jobdata file:<br>from google.colab import files<br>uploaded = files.upload()
```
#### <span id="page-5-1"></span>Figure 5: Dataload from Google Drive

|   |          |             | ▼ Data Load into Dataframe: .         |                     |                                                         |     |                                                      |                                                       |                                                      |  |
|---|----------|-------------|---------------------------------------|---------------------|---------------------------------------------------------|-----|------------------------------------------------------|-------------------------------------------------------|------------------------------------------------------|--|
| Œ |          | data.head() | # Load the file into input dataframe: |                     | $data = pd.read.csv('/content/fake job positions.csv')$ |     |                                                      |                                                       | ↑ ↓ ⊕ 日 ✿ 说 ■ :                                      |  |
| D |          | job id      | title                                 |                     |                                                         |     | location department salary range company profile     | description                                           | requirements b                                       |  |
|   | $\Omega$ |             | Marketing<br>Intern                   | US, NY.<br>New York | Marketing                                               | NaN | We're Food52, and<br>we've created a<br>groundbreaki | Food52, a fast-<br>growing, James Beard<br>Award-winn | Experience with content<br>management systems a<br>m |  |
|   |          |             |                                       |                     |                                                         |     |                                                      |                                                       |                                                      |  |

<span id="page-5-2"></span>Figure 6: dataload

The structure of the data is illustrated as shown in figure [6](#page-5-2)

```
print(data.shape,end='\n\n')
   print(data.info())
\Gamma (17880, 18)
   <class 'pandas.core.frame.DataFrame'>
   RangeIndex: 17880 entries, 0 to 17879
   Data columns (total 18 columns):
    \#Column
                              Non-Null Count
                                              Dtype
    ---
        ------______________
    \pmb{0}job_id
                              17880 non-null
                                              int64title
    \mathbf{1}17880 non-null
                                              object
        location
    2
                             17534 non-null object
    3
        department
                             6333 non-null
                                              object
    \bf{4}salary range
                             2868 non-null
                                               object
    5
        company_profile
                             14572 non-null
                                              object
    6
        description
                              17879 non-null
                                              object
                              15185 non-null
    \overline{7}requirements
                                              object
    8
        benefits
                              10670 non-null
                                              object
    \mathbf{q}telecommuting
                              17880 non-null
                                              int64
    10
        has_company_logo
                              17880 non-null
                                              int64
    11 has_questions
                              17880 non-null
                                              int64
    12 employment_type
                             14409 non-null object
    13 required experience 10830 non-null object
    14 required education 9775 non-null
                                               object
    15 industry
                              12977 non-null
                                              object
    16 function
                              11425 non-null
                                              object
    17
        fraudulent
                              17880 non-null
                                              int64
   dtypes: int64(5), object(13)
   memory usage: 2.5+ MB
   None
```
Figure 7: structure of data

#### 5.1 Exploratory Data Analysis

The Location column was splitted into city and country in order to plot the geographical distribution of fake job across the world. Also, various graphs were plotted to understand the fake job distribution.

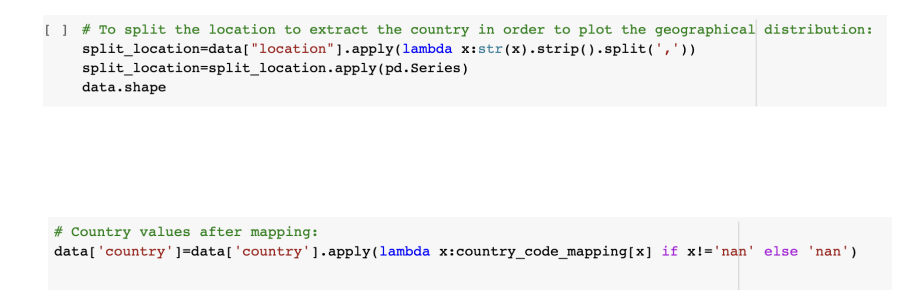

Figure 8: Extraction of country

```
fig = go.Figure(data=go.Choropleth(
        locations = list(percent\_fraud_dict.keys()),
        z = list(percent\_fraud\_dict.values()),
        text = list(percent\_fraud\_dict.keys()),
        colorscale = 'Reds'autocolorscale=False.
        marker_line_color='darkgray',
        marker\_line\_width=0.5,
        colorbar title = 'Job ads percent',
    ))
    fig.update_layout(
        title_text='Percentage of fraudulent job ads',
        qeo=dict(
            showframe=False.
            showcoastlines=True,
            projection_type='equirectangular'
        \lambda.
    \,fig.show()
```
Figure 9: Total Fake jobs postings

| # In terms of employment type, ads which specify "full-time", "contract" and "temporary" are less likely to be fake. For re |
|----------------------------------------------------------------------------------------------------|
| import seaborn as sb                                                                                                    |
| $data.dropa(axis= 0, how='any', inplace=True)$                                                                              |
| $plt.findure(figsize=(10,8))$                                                                                               |
| # sb.set style("darkgrid")                                                                                                  |
| $sb.countplot(x='emplovement type', data=data, platette='BuPu r', hue = 'fraudulent')$                                      |
|                                                                                                    |
| ## Interpretation based on results:                                                                                         |
| # From the plot, it is evident that the Full-time job opportunies have the highest number of fraudulent job advertisements. |
|                                                                                                    |

Figure 10: Fake jobs postings for Employment type

| # Word Cloud Mostly occured Keywords for fraudulent job postings:<br>#Separate fraud and actual jobs<br>fraudiobs text = final(final.fraudulent==11.Text<br>STOPWORDS = spacy.lang.en.stop words.STOP WORDS<br>$plt.fiqurefigsize = (16, 14)$<br>wc = WordCloud(min font size = 3, max words = 3000, width = 1600, height = 800, background color='white', stopwords = STOPWORDS).generate(str("<br>plt.imshow(wc.interpolation = 'bilinear')<br>plt.axis("off") | (parameter) stopwords: Any   None<br>".join(fra |
|----------------------------------------------------------------------------------------------------|-------------------------------------------------|
| # Interpretation based on results:<br># Following Fake job word cloud shows that it consits of common general terms not job related requirements.                                                                                                    |                                                 |

Figure 11: wordcloud for Fakjob postings

### 6 Data Preprocessing

This section explains various preprocessing steps that were implemented before model building. In this process, the basic operations such as unwanted column removal, HTML tags removal from the text were implemented. In addition, the NLP oprations such as stop words removal, special characters removal and tokenization were performed in order to get clean data for model building.

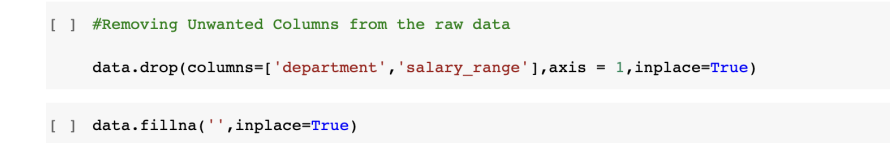

Figure 12: IrrelevantColumn Removal

```
\begin{bmatrix} 1 & \text{# Removing HTML} \end{bmatrix}cols = ['company_profile','description', 'requirements', 'benefits']
      for col in cols:
        for i in range(len(data[col])):
          TAG_RE = re.compile(r'<['>]+>')<br>data[col][i] = TAG_RE.sub('', data[col][i])
```
Figure 13: HTML\_Tags\_Removal

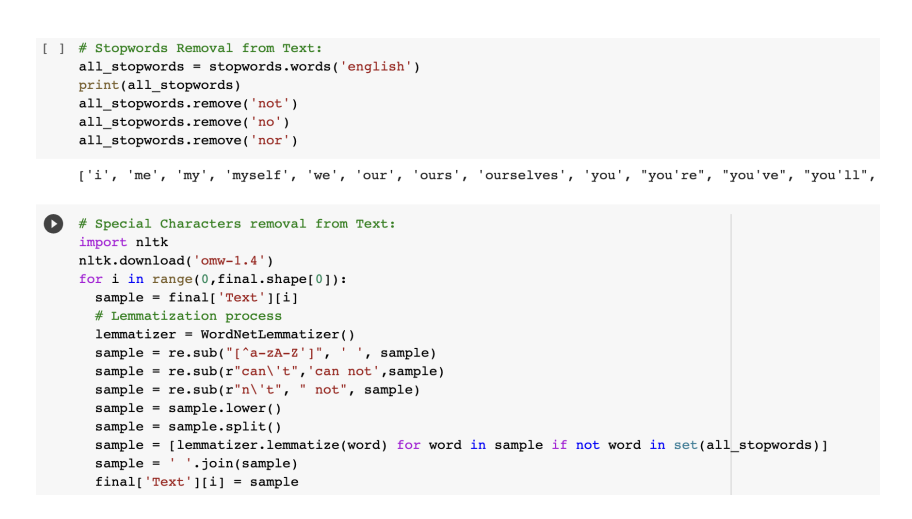

Figure 14: NLP Processing

Since the data is highly imbalanced, the RandomUnderSampling technique was applied in order to make the balanced data.

```
# Randomundersampler for data resampling:
columns = data.columns.tolist()
columns = [c for c in columns if c not in ["fraudulent"]]
target = "fraudulent"state = np.random.RandomState(42)X = data[columns]Y = data['fraudulent"]from imblearn.under sampling import RandomUnderSampler
under_sampler = RandomUnderSampler()X_rus, y_rus = under_sampler.fit_resample(X, Y)df1 = pd.DataFrame(X_rus)df2 = pd.DataFrame(y_rus)result = pdconcat([df1, df2], axis=1, join='inner')display(result)
data=result;
```
Figure 15: Random Under Sampling process

### 7 Model Building

This section provides a brief overview of model building process. For model building, both Machine Learning and Deep Learning classifiers were used. Before model build, the feature extraction techniques such as Unigram, Bigram, Trigram and TF-IDF were implemented.

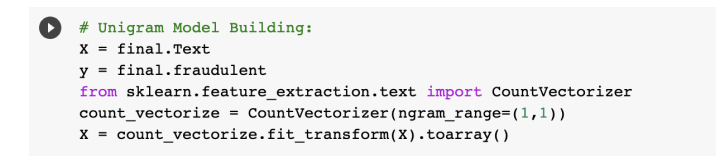

Figure 16: Unigram model

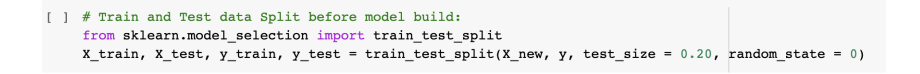

Figure 17: Train and Test data Split

```
\bullet# Random Forest Classifier:
     from sklearn.ensemble import RandomForestClassifier
     from sklearn.metrics import classification report
     from sklearn.metrics import accuracy_score,f1_score,precision_score,recall_score
     import time
     start\_time = time.time()forest = RandomForestClassifier()forest.fit(X_train, y_train)
     y pred = forest.predict(X test)
     = time = time.time()eta = end_time - start_timeprint('Random Forest Classifier')
     # Evaluation metrics:
     print('time taken:', eta)
    print('accuracy :',accuracy_score(y_test,y_pred))<br>print('accuracy :',accuracy_score(y_test,y_pred))<br>print('Fl score :',fl_score(y_test,y_pred))<br>print('Precision:',precision_score(y_test,y_pred))<br>print('Recall :',recall_sco
```
Figure 18: RandomForest Classifier

Random Forest classifier was retrained with hyper parameter tuning for optimized performance.

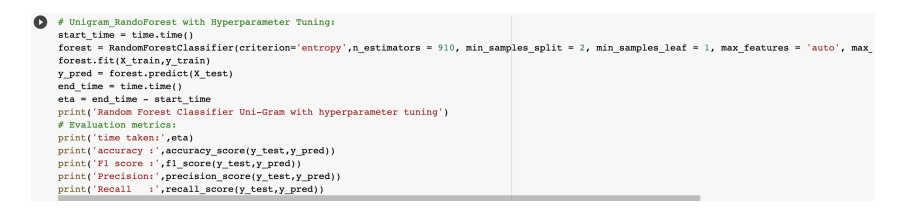

Figure 19: RandomForest with Hyperparameter Tuning

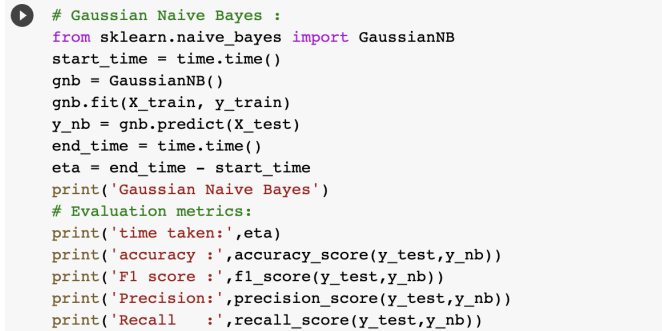

Figure 20: Naive Bayesn Classifier

| # Light GBM :                                         |
|-------------------------------------------------------|
| import lightgbm as lgb                                |
|                                                       |
| start time = $time.time()$                            |
| $lqbm = lqb.LGBMClassifier()$                         |
| lgbm.fit(X train, y train)                            |
| $y$ lgbm = lgbm.predict(X test)                       |
| end $time = time.time()$                              |
| $eta = end$ time - start time                         |
| print('LightGBM Classifier')                          |
| # Evaluation metrics:                                 |
| print('time taken:',eta)                              |
| $print('accuracy :', accuracy score(y test, y lqbm))$ |
| print('F1 score:', f1 score(y test, y lgbm))          |
| print('Precision:', precision score(y test, y lgbm))  |
| print('Recall :', recall score(y test, y lgbm))       |
|                                                       |

Figure 21: LightGBM Classifier

Light GBM classifier was retrained with hyper parameter tuning for optimized performance.

| œ | #Unigram LightGBM with Hyperparamenter tuning:<br>$start$ time = time.time()                                                                     |
|---|----------------------------------------------------------------------------------------------------|
|   | lqbm = lqb.LGBMClassifier(subsample = 0.7000000000000001, random state = 501, objective= 'binary', num leaves= 30, min split qain = 0.4, min dat |
|   | lgbm.fit(X train, y train)                                                                                                    |
|   | $y$ lgbm = lgbm.predict(X test)                                                                                                    |
|   | end time = $time.time()$                                                                                                    |
|   | $eta = end$ time - start time                                                                                                    |
|   | # Evaluation metrics:                                                                                                    |
|   | print('LightGBM Classifier')                                                                                                    |
|   | print('time taken:',eta)                                                                                                    |
|   | print('accuracy:', accuracy score(y test, y lgbm))                                                                                               |
|   | print('Fl score :',fl score(y test,y lqbm))                                                                                                    |
|   | print('Precision:', precision score(y test, y lqbm))                                                                                             |
|   | print('Recall :', recall score(y test, y lgbm))                                                                                                  |
|   |                                                                                                    |

Figure 22: LightGbm with Hyperparameter Tuning

| Œ | # XGBoost :                                         |
|---|-----------------------------------------------------|
|   | from xqboost import XGBClassifier                   |
|   | start time = $time.time()$                          |
|   | $xdb = XGBClassifier()$                             |
|   | xqb.fit(X train, y train)                           |
|   | $y$ xqb = xqb.predict(X test)                       |
|   | end $time = time.time()$                            |
|   | $eta = end$ time - start time                       |
|   | # Evaluation metrics:                               |
|   | print('XGBoost Classifier')                         |
|   | print('time taken:',eta)                            |
|   | print('accuracy:', accuracy score(y test, y xqb))   |
|   | print('Fl score:',fl score(y test,y xgb))           |
|   | print('Precision:', precision score(y test, y xgb)) |
|   | print('Recall :', recall score(y test, y xqb))      |
|   |                                                     |

Figure 23: XGBoost Classifier

In addition to Machine Learning models, Deep Learning models such as ANN and MLP classifiers were built for model comparison.

| $#$ ANN :                                                         |
|-------------------------------------------------------------------|
| import tensorflow                                                 |
| from tensorflow.keras.layers import Embedding                     |
| from tensorflow.keras.preprocessing.sequence import pad sequences |
| from tensorflow.keras.models import Sequential                    |
| from tensorflow.keras.layers import Dropout                       |
| from tensorflow.keras.layers import Dense, Activation             |
| from tensorflow.keras.callbacks import EarlyStopping              |

Figure 24: Important Libraries for Deep Learning Model

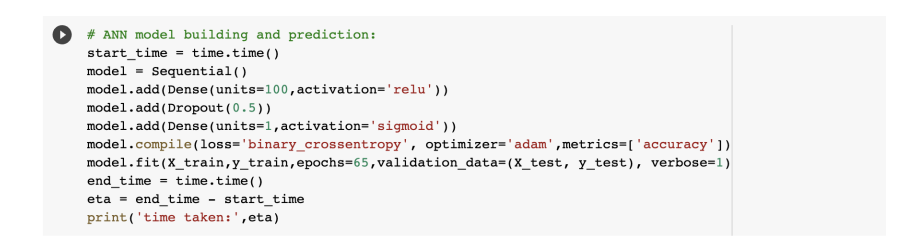

Figure 25: ANN Classifier

The MLP classifier was trained with two optimizers called "LBFGS" and "ADAM" in order to get optimized model.

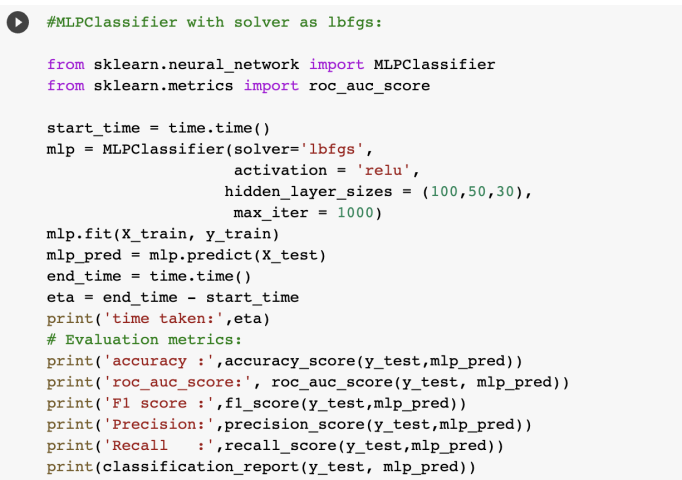

Figure 26: MLP Classifier with LBFGS Optimizer

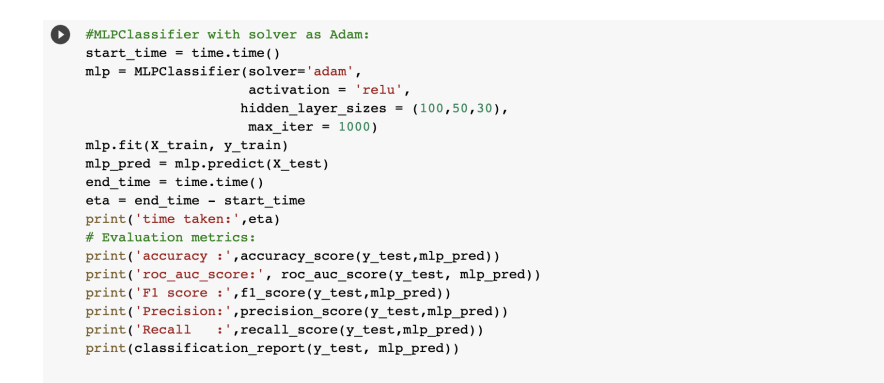

Figure 27: MLP Classifier with ADAM Optimizer

Initially Unigram feature was implemented with all classifiers.Then, Bigram, Trigram and TF-IDF models were built with all classifiers in order to assess the model performance for different feature extraction techniques.

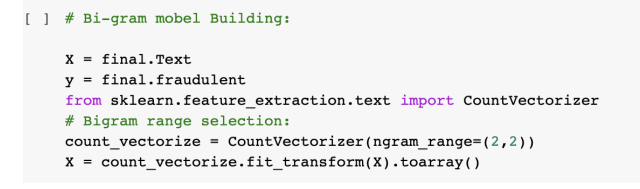

Figure 28: Bigram model

[ ] # Tri Gram Model building :  $x = final. Text$  $y = final.random$ from sklearn, feature extraction, text import CountVectorizer # Trigram range selection:  $count\_vectorize = CountVectorizer(ngram\_range=(3,3))$  $X = count vectorize.fit transform(X).toarray()$ 

Figure 29: Trigram model

 $\begin{tabular}{ll} \textbf{1} & \texttt{\# TF-IDF model } Building: \\ & \texttt{from sklearn.feature\_extraction.text import TfidfVectorizer} \end{tabular}$ from sklearn.feature\_extraction.text import fridfVectorizer<br>vectorizer = TfidfVectorizer<br>vectorizer = TfidfVectorizer()  $X = vectorizer.fit_transform(final.Fext).toarray()$  $\mathbf x$ 

Figure 30: TF-IDF model

### 8 Model Evaluation and comparison

After model building, various evaluation metrics were used to evaluate the model performance. Evaluation metrics such as Accuracy, Time, F1 Score, Precision, Recall, Confusion Matrix and ROC AUC curve were used.

```
print('time taken:', eta)
print('accuracy:',accuracy_score(y_test,mlp_pred))
print('roc auc score:', roc auc score(y test, mlp pred))
print('F1 score:',f1 score(y test,mlp pred))
print('Precision:',precision_score(y_test,mlp_pred))
print('Recall :', recall_score(y_test, mlp_pred))
print(classification_report(y_test, mlp_pred))
```

```
MLP Classifier with lbfgs for TF IDF model
time taken: 8.535385131835938e-05
accuracy: 0.930835734870317
roc_auc_score: 0.9312054849231178
F1 score: 0.9329608938547487
Precision: 0.943502824858757
Recall
        : 0.9226519337016574
                           recall fl-score
              precision
                                              support
           \mathsf{o}\,0.920.940.93166
           \mathbf 10.940.920.93181
                                       0.93347
    accuracy
   macro avg
                   0.930.930.93347
weighted avg
                   0.930.930.93347
```
Figure 31: Evaluation Metrics

```
# Confusion Matrix:
from sklearn.metrics import plot confusion matrix
from sklearn.metrics import confusion matrix
plt.figure(figsize=(4,3))ConfMatrix = confusion_matrix(y_test,y_pred)
sns.heatmap(ConfMatrix, annot=True, cmap="Blues", fmt="d",
            xticklabels = ['Non_fraudulent', 'fraudulent'],
            yticklabels = ['Non_fraudulent', 'fraudulent'])
plt.ylabel('True label')
plt.xlabel('Predicted label')
plt.title("Confusion Matrix - Random Forest");
```
Figure 32: ConfusionMatrix

ROC AUC Curve was used to compare both Machine Learning and Deep Learning models based on ROC AUC score.

<span id="page-15-0"></span>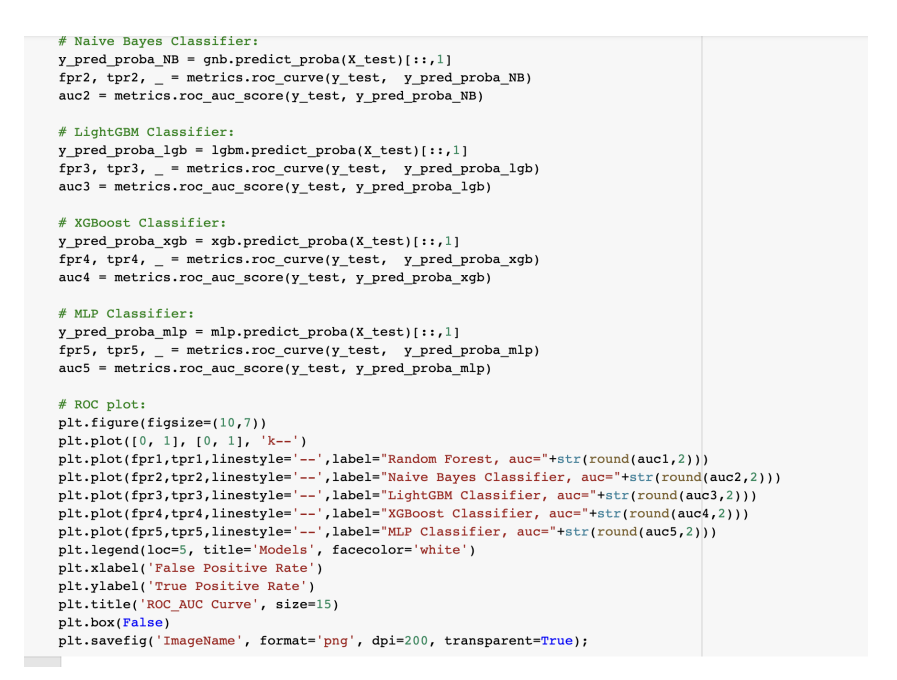

Figure 33: ROC AUC Curve Comparison